## **Student Computer Account Information for Recent Graduates/Alumnae**

Congratulations! *What happens to your Office 365 student email/calendar, OneDrive for Business (cloud storage), home folder (H: drive), LiveText, Moodle, IOL, and Student Web Server accounts once you graduate?* All your Alverno accounts are active for six months after you graduate. For example: If you are a May graduate, your accounts will be active for six months and will be deleted at the end of November of the same year. If you are a December graduate, your accounts will be active for six months and will be deleted at the end of June in the following year. If you are an August graduate, your accounts will be deleted at the end of February in the following year.

**Office 365: email/calendar, OneDrive for Business/Office 365 Pro Plus** - Once your Office 365 account is deleted, you will no longer be able to send, receive, or access email or files from your Alverno student email/OneDrive for Business account. Create a new email account, and notify your contacts of your new email address. Forward existing messages to the new email account, and transfer any files that were uploaded to your student OneDrive for Business account. Students have the option of creating a personal OneDrive account. OneDrive is free online personal storage that is connected to a Microsoft or Outlook.com account.

Any Office software downloaded to your device(s) through your Microsoft Office 365 Pro Plus account will stop working after your Alverno network account is deleted.

**Home Folder** – Files stored on the Alverno network (H:\) will be available for six months after graduation. Delete any unnecessary files, and transfer other files to some type of removable media or cloud storage.

**DDP** – The Diagnostic Digital Portfolio (DDP) has been replaced by LiveText, a third party e-portfolio system. Currently, the DDP is read-only. However, you will still have access to your DDP account for six months after graduation. We recommend that you download your portfolio to retain access to all of your files from completed key performances including feedback from your instructors. Go to the DDP homepage (ddp.alverno.edu). Click on the **Enter the DDP** button on the left. Click on the "**Directions for Downloading Your Portfolio"** link. This document will give you step-bystep instructions for the download, which includes everything in the My Portfolio tab and everything in the My Resources tab.

**LiveText –**LiveText has replaced the Diagnostic Digital Portfolio (DDP). LiveText is a web-based tool that enables students to follow their learning progress throughout their years of study. LiveText is integrated with Moodle and helps students process the feedback they receive from faculty, external assessors, and peers. When you graduate, you can continue to use your LiveText e-portfolio free for six months. After six months, when logging into LiveText, you will be prompted to continue using LiveText for a fee.

**Moodle -** Your Moodle account will be active for six months after graduation. Transfer any information or files to some type of removable media or cloud storage.

**IOL** – Your IOL account will be active for six months after graduation.

**Student Web Server** – Students enrolled in web design classes have space on the Alverno Web Server to store class work. This account will be deleted when your network account is deleted. Transfer any information or files to some type of removable media or cloud storage.

Alums are entitled to open an Alum account, providing you with on-campus access to the Internet and a variety of software applications.

To activate an Alum account, visit the Computer Center with a picture ID, and ask for an Alum account. Your Alum account will be active for six month periods, either from July 1 through December 31, or from January 1 through June 30. For more information call the Computer Center at 414-382-6336.

Your Alum account **WILL** include the following:

- $\checkmark$  The use of a computer in the Computer Center, Media Hub, or Library during normal business hours.
- $\checkmark$  The Computer Center schedule is available at<http://www.alverno.edu/techserv/computercenterinfo/hours/>
- The Library schedule is available at<http://www.alverno.edu/library/> (click on the link under **Hours**)
- $\checkmark$  Media Hub hours are available at<http://www.alverno.edu/technology/mediahub/hours/>
- $\checkmark$  Access to Library databases (on campus only)
- $\checkmark$  10 free pages of printing. Additional pages may be purchased in the Computer Center for 10¢ per page with a \$5.00 minimum purchase.

Your Alum account **WILL NOT** include the following:

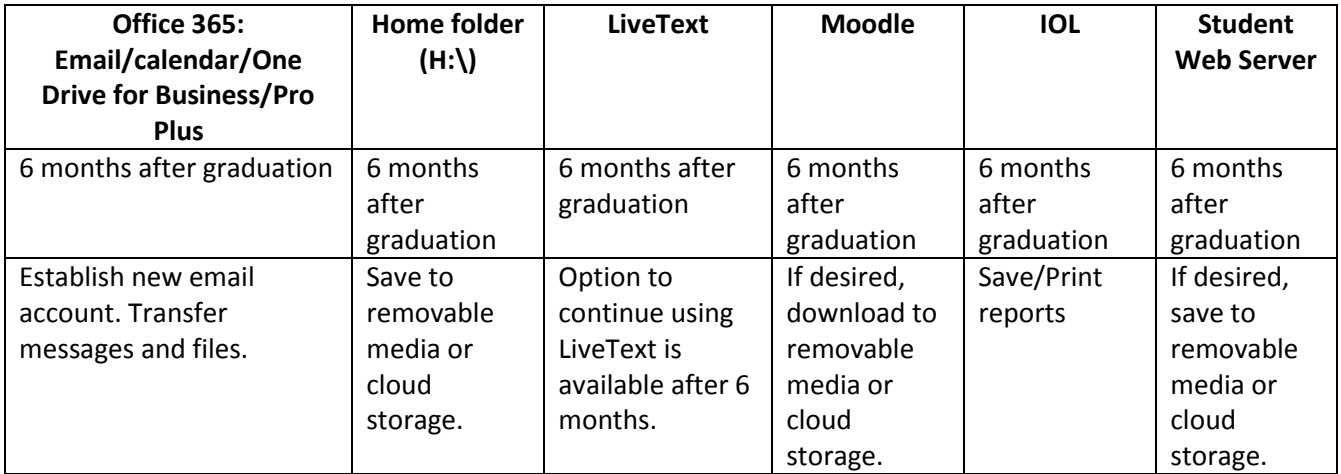

 No student email account is provided. Establish a new account with Outlook.com, Google, Yahoo, or your Internet service provider.

- No disk space will be provided for you to save your files. We recommend you use some type of removable media or cloud storage. Free online storage options such as Dropbox, OneDrive through Outlook.com, or Google Drive are also available.
- No accounts will be available for IOL or the Student Web Server.

If you have any questions about your accounts, call the Computer Center at 414-382-6336.